## **E-Fatura ve E-arşivlerin entegratöre iletimi için ne yapmalıyım?**

scf fatura ekle web servisimiz ile E-fatura veva E-arsiv ekleyebilmek için efaturatipkodu, efaturasenaryosu, efatalias gibi alanlara E-fatura veya E-arşiv olması durumuna göre parametrelerinizi düzenleyerek göndermelisiniz. Bu parametrelerin karşılıklarını [ScfFaturaModel](https://doc.dia.com.tr/doku.php?id=gelistirici:models:scf_fatura_model) modelde görebilirsiniz. E-faturaların otomatik entegratöre gönderilmesi için efa.01.23 nolu sistem parametresinin açık olması gerekmektedir. E-arşivlerin entegratöre iletilebilmeleri için web servis parametrelerine "\_earsiventegratoreilet" : "True" eklenmelidir. Posta kutusu adresi bilgisini earsivgonderimeposta alanı ile gönderebilirsiniz. E-fatura kullanıcıları listesinde bulunmayan her cari E-arşiv olarak işlenebilir. Bir de dikkat edilmesi gereken uygun bir numara göndermektir bunun için DiaApp üzerindeki kayıt numara şablonlarını E-fatura ve E-arşiv için oluşturduktan sonra [sis\\_numara\\_getir](https://doc.dia.com.tr/doku.php?id=gelistirici:wsapi:sis#sis_numara_getir) web servisimiz ile E-arşiv ya da E-fatura numarası üretebilirsiniz.

From: <https://doc.dia.com.tr/> - **DİA Doc**

Permanent link: **[https://doc.dia.com.tr/doku.php?id=gelistirici:wsapi:sss\\_ws\\_10](https://doc.dia.com.tr/doku.php?id=gelistirici:wsapi:sss_ws_10)**

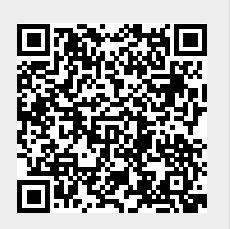

Last update: **02/03/2021 13:57**